# IP-Kommunikation Digitales Sprach-/Fax-Netzwerkmodul mit hoher Dichte Ī

## Inhalt

**[Einführung](#page-0-0)** [Voraussetzungen](#page-1-0) [Anforderungen](#page-1-1) [Verwendete Komponenten](#page-1-2) [Konventionen](#page-1-3) [Hintergrundinformationen](#page-2-0) **[Hauptmerkmale](#page-2-1)** [Optionen zur Hardwarekonfiguration](#page-2-2) [Gemeinsame Nutzung von DSP-Ressourcen](#page-4-0) [Single-Point-Konfiguration von MGCP-Sprach-Gateways in AVVID-Netzwerken](#page-5-0) [Netzwerkuhr-Zeit](#page-5-1) [Konfiguration von Drop and Insert](#page-7-0) [Konfigurieren](#page-7-1) [Netzwerkdiagramm](#page-7-2) [Konfigurationen](#page-7-3) [Überprüfen](#page-10-0) [Fehlerbehebung](#page-10-1) [Fehlerbehebungsverfahren](#page-10-2) [Zugehörige Informationen](#page-12-0)

## <span id="page-0-0"></span>**Einführung**

Dieses Dokument enthält eine Beispielkonfiguration für die Funktion des IP Communications High-Density Digital Voice/Fax Network Module, das digitale Sprach- und Sprachverbindungen mit hoher Dichte und analoge Sprachverbindungen mit niedriger Dichte sowie Daten- und integrierte Zugriffsverbindungen unterstützt. Die Netzwerkmodule bieten integrierte T1/E1-Ports und verfügen über einen einzigen Sprach-Schnittstellenkartensteckplatz (VIC)/Sprach-WAN-Schnittstellenkarte (VWIC) für Foreign Exchange Station (FXS), Foreign Exchange Office (FXO), E&M, per Software konfigurierte zentrale automatische Nachrichtenabrechnung (CAMA), Durchwahl (DID), BRI oder E1 und T1-Karten, bis maximal vier. T1/E1-Ports. Die Netzwerkmodule unterstützen außerdem bis zu 32 HDLC-Kanäle mit einer Gesamtkapazität von 2,048 Mbit/s.

Hinweis: Die CAMA-Karte (VIC-2CAMA) wird nicht unterstützt. Jeder Port der VIC2-2FXO und der VIC2-4FXO kann jedoch mit Software konfiguriert werden, um die analoge CAMA für dedizierte E-911-Services zu unterstützen (nur Nordamerika).

### Symptome

Bei der Konfiguration des IP Communications High-Density Digital Voice/Fax Network Module (IP-Kommunikationsmodul mit hoher Dichte für digitale Sprach- und Faxnetzwerke) können möglicherweise die folgenden Symptome oder Fehlermeldungen auftreten:

- % Keine DSP-Ressourcen verfügbar, um die primäre Gruppe auf dem Controller T1 zu konfigurieren
- %XCCTSP\_VOICE-3-NOSDB: Es ist kein Signalisierungsdatenblock zum Aufbau der Sprachschnittstelle (1/0:23) verfügbar, oder DSP ist möglicherweise nicht vorhanden.

Die oben genannten Fehler können durch [DSP-Ressourcenfreigabe](#page-4-0) oder Hinzufügen weiterer digitaler Signalprozessoren (DSPs) behoben werden. Weitere Informationen finden Sie im DSP-Rechner-Tool.

## <span id="page-1-0"></span>Voraussetzungen

## <span id="page-1-1"></span>Anforderungen

Stellen Sie sicher, dass Sie diese Anforderungen erfüllen, bevor Sie versuchen, diese Konfiguration durchzuführen:

- Beachten Sie, dass die Echokompensation der Software die Standardkonfiguration ist. Die G.168-konforme Echokompensation ist standardmäßig mit einer Abdeckung von 64 Millisekunden aktiviert.
- Beachten Sie, dass nur PVDM2s (Packet Fax/Voice DSP Module) unterstützt werden.
- Verwenden Sie nur Sprachschnittstellenkarten, die mit VIC2 beginnen, mit Ausnahme von VIC-1J1, VIC-2DID und VIC-4FXS/DID.
- Beachten Sie, dass die DID-Funktion in VIC-4FXS/DID in der ursprünglichen Version dieser Funktion nicht unterstützt wird. Die DID-Funktion in VIC-4FXS/DID wird jedoch ab Cisco IOS Release 12.3(14)T unterstützt.
- Die CAMA-Karte (VIC-2CAMA) wird nicht unterstützt. Jeder Port der VIC2-2FXO und der VIC2-4FXO kann mithilfe von Software konfiguriert werden, um die analoge CAMA für dedizierte E-911-Services zu unterstützen (nur Nordamerika).

## <span id="page-1-2"></span>Verwendete Komponenten

Die Informationen in diesem Dokument basieren auf den folgenden Software- und Hardwareversionen:

- IP Plus-Image (mindestens) der Cisco IOS-Version 12.3(7)T oder einer späteren Version. Für die DID-Funktion der VIC-4FXS/DID-Karte ist die Cisco IOS-Version 12.3(14)T erforderlich.
- In einem Cisco CallManager-Netzwerk muss die CCM 4.0(1) SR1- oder CCM 3.3(4)-Version installiert werden.
- Cisco 2600XM, Cisco 2691, Cisco Serie 3600, Cisco 2800 und Cisco 3800

Die Informationen in diesem Dokument wurden von den Geräten in einer bestimmten Laborumgebung erstellt. Alle in diesem Dokument verwendeten Geräte haben mit einer leeren (Standard-)Konfiguration begonnen. Wenn Ihr Netzwerk in Betrieb ist, stellen Sie sicher, dass Sie die potenziellen Auswirkungen eines Befehls verstehen.

## <span id="page-1-3"></span>Konventionen

Weitere Informationen zu Dokumentkonventionen finden Sie in den [Cisco Technical Tips](//www.cisco.com/en/US/tech/tk801/tk36/technologies_tech_note09186a0080121ac5.shtml) [Conventions](//www.cisco.com/en/US/tech/tk801/tk36/technologies_tech_note09186a0080121ac5.shtml) (Technische Tipps zu Konventionen von Cisco).

## <span id="page-2-0"></span>**Hintergrundinformationen**

Die Funktion des IP Communications High-Density Digital Voice/Fax Network Module unterstützt digitale Sprach- und Sprachverbindungen mit hoher Dichte und analoge Sprachverbindungen mit niedriger Dichte sowie Daten- und integrierte Zugriffsverbindungen. Dieser Abschnitt enthält Informationen zu folgenden Themen:

- [Hauptmerkmale](#page-2-1)
- [Optionen zur Hardwarekonfiguration](#page-2-2)
- [Gemeinsame Nutzung von DSP-Ressourcen](#page-4-0)[Bestellung nach DSPs suchen](#page-4-1)[Codec-](#page-4-2) [Kombinationen für DSP-Freigabe](#page-4-2)
- [Single-Point-Konfiguration von MGCP-Sprach-Gateways in AVVID-Netzwerken](#page-5-0)
- [Netzwerkuhr-Zeit](#page-5-1)
- [Konfiguration von Drop and Insert](#page-7-0)

## <span id="page-2-1"></span>**Hauptmerkmale**

Das IP Communications High-Density Digital Voice/Fax Network-Modul bietet folgende Funktionen:

- Digitale Sprachverbindungen mit hoher Dichte, bis zu 4 T1/E1-Ports oder 120 Kanäle mit mittlerer Komplexität
- Daten-WAN-Verbindungen mit hoher Dichte und bis zu 4 T1/E1-Ports
- Analoge Sprachverbindungen mit bis zu 4 Ports
- Integrierte T1/E1-Ports, konfigurierbar für T1- oder E1-Betrieb über Befehlszeilenschnittstelle (CLI)
- Bis zu 32 HDLC-Kanalgruppen mit einer Gesamtbandbreite von 2,048 Mbit/s
- PVDM2-Technologie, die höhere Anrufdichten und mehr Flexibilität bei der Kanalzuweisung pro DSP unterstützt
- G.168-konforme Echokompensation für Tail Circuits bis zu 64 Millisekunden

### <span id="page-2-2"></span>Optionen zur Hardwarekonfiguration

Das IP Communications High-Density Digital Voice/Fax Network Module ist auf drei Netzwerkmodulen mit der Option 0, 1 oder 2 integrierten T1/E1-Ports verfügbar.

Jeder integrierte Port kann per Software konfiguriert werden, um entweder den T1- oder E1- Betrieb zu unterstützen. Wenn Sie jedoch zwei integrierte Controller konfigurieren, müssen beide T1 oder E1 sein. Jedes Netzwerkmodul unterstützt auch einen VIC/VWIC-Steckplatz, der mit einer Cisco VWIC oder Cisco VIC ausgestattet werden kann. Die Cisco VICs sind Tochterkarten, die in die Netzwerkmodule einbauen und die Schnittstelle zum PSTN und zu Telefoniegeräten (PBX, Schlüsselsysteme, Faxgeräte und Telefone) bereitstellen. Die Cisco VWICs sind Tochterkarten, die die Schnittstelle zu PBX, PSTN und WAN bereitstellen.

Das IP Communications High-Density Digital Voice/Fax Network Module muss zusammen mit den neuen PVDM2s verwendet werden, um eine Skalierbarkeit von 4 bis 120 Kanälen mithilfe der

neuesten digitalen Signalverarbeitungstechnologie zu ermöglichen. Auf jedem NM-HDV2- Netzwerkmodul können bis zu vier PVDM2s installiert werden. Sie können je nach den aktuell benötigten Sprachkanälen die Mindestanzahl an PVDM2-Modulen und die Anzahl der PVDMs auswählen, wenn die Anforderungen steigen. Diese neuen PVDM2 SIMMs können für hohe Komplexität, mittlere Komplexität oder Flex konfiguriert werden. Die Standardkonfiguration besteht aus der Flex-Komplexität. In diesem Modus wählt das Netzwerkmodul in Abhängigkeit von den verfügbaren PVDM2s dynamisch den geeigneten Codec (mittel oder hoch) aus. Darüber hinaus können die DSPs auf den PVDM2-Modulen für mehrere IP Communications High-Density Digital Voice/Fax Network-Module freigegeben werden, die auf einem Sprach-Gateway-Router installiert sind. Die folgende Liste fasst die Konfigurationsoptionen zusammen. In der folgenden Tabelle sind die Anzahl der Kanäle (abhängig von der Komplexität) für das PVDM2 aufgeführt. Auf den Cisco Integrated Services Routern der Serien 2800 und 3800 kann das IP Communications High-Density Digital Voice/Fax Network Module mit PVDM2 auf dem Motherboard der Plattform verwendet werden.

#### Netzwerkmodule:

- NM-HDV2 IP-Kommunikations-Netzwerk-Modul für Sprache/Fax mit einem Steckplatz
- NM-HDV2-1T1/E1 IP-Kommunikations-Netzwerk-Modul für Sprache/Fax mit zwei Steckplätzen und einem Steckplatz für T1/E1-Schnittstelle
- NM-HDV2-2T1/E1 IP-Kommunikations-Netzwerk-Modul für Sprache/Fax mit zwei Steckplätzen für T1/E1-Schnittstelle

Packet Voice Data-Module:

- PVDM2-8 8-Kanal-Paket-Fax-/Sprach-DSP-Modul
- PVDM2-16 16-Kanal-Fax-/Sprach-DSP-Modul
- PVDM2-32 32-Kanal-Fax-/Sprach-DSP-Modul
- PVDM2-48 48-Kanal-Fax-/Sprach-DSP-Modul
- PVDM2-64 64-Kanal-Fax-/Sprach-DSP-Modul

VIC- und VWIC-Optionen:

- VIC2-2FXO Sprachschnittstellenkarte mit 2 Ports FXO (universal) unterstützt auch CAMA
- VIC2-4FXO VIC-FXO mit 4 Ports (universell) unterstützt auch CAMA
- VIC2-2FXS VIC-FXS mit 2 Ports
- VIC-4FXS/DID 4-Port-FXS oder DID VIC
- VIC2-2E/M 2-Port Voice Interface Card-E&M
- VIC2-2BRI-NT/TE 2-Port-Sprachschnittstellenkarte-BRI
- VIC-2DID DID-Schnittstellenkarte für Sprache/Fax mit 2 Ports
- VIC-1J1 J1-Sprachschnittstellenkarte mit 1 Port
- VWIC-1MFT-T1 1-Port RJ-48 Multiflex-Trunk-T1
- VWIC-2MFT-T1 RJ-48-Multiflex-Trunk-T1 mit 2 Ports
- VWIC-2MFT-T1-D1 RJ-48-Multiflex-Trunk-T1 mit 2 Ports und Stecker
- VWIC-1MFT-E1 1-Port RJ-48 Multiflex-Trunk-E1
- VWIC-2MFT-E1 RJ-48-Multiflex-Trunk-E1 mit 2 Ports
- VWIC-2MFT-E1-D1 RJ-48-Multiflex-Trunk-E1 mit 2 Ports und Stecker
- VWIC-1MFT-G703 1-Port RJ-48 Multiflex-Trunk-G.703
- VWIC-2MFT-G703 2-Port RJ-48 Multiflex-Trunk-G.703

#### Tabelle 1 Kanalverfügbarkeit für PVDM2-Module auf Basis der Codec-Komplexität

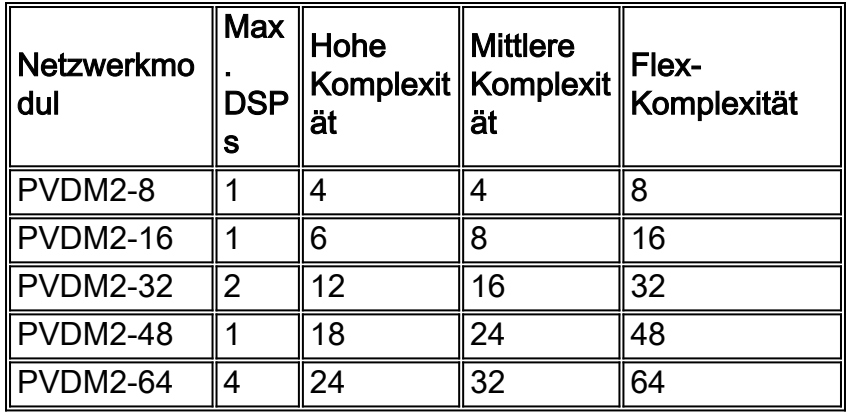

## <span id="page-4-0"></span>Gemeinsame Nutzung von DSP-Ressourcen

Wenn ein IP Communications High-Density Digital Voice/Fax Network Module nicht über genügend DSP-Ressourcen verfügt, kann es DSPs anderer NM-HDV2 auf demselben Router oder DSPs auf dem Motherboard der Cisco Router der Serie 2800 und der Cisco Integrated Services Router der Serie 3800 verwenden. Dies wird als DSP-Freigabe bezeichnet. Die NM-HDV2s und die integrierten PVDM2 DSPs auf den Cisco Switches der Serien 2800 und 3800 sind standardmäßig für "no sharing" konfiguriert und müssen aktiviert werden, um ihre Ressourcen freizugeben oder zu exportieren. Für eine NM-HDV2, die DSPs importieren muss, ist keine spezielle Konfiguration erforderlich.

#### <span id="page-4-1"></span>Bestellung nach DSPs suchen

Alle verfügbaren DSPs, die für die gemeinsame Nutzung konfiguriert sind, werden in der Suche zusammengefasst. Eine NM-HDV2 ohne DSP-Ressourcen beginnt zunächst mit der Suche auf dem Motherboard (unterstützt nur auf den Plattformen Cisco 2800 und Cisco 3800), gefolgt von anderen NM-HDV2-Modulen. Netzwerkmodule werden nach Steckplatznummer durchsucht. Der Befehl "network-clock share" muss auf den Netzwerkmodulen konfiguriert werden, die Ressourcen gemeinsam nutzen und DSP-Ressourcen benötigen.

#### <span id="page-4-2"></span>Codec-Kombinationen für DSP-Freigabe

Wenn Netzwerkmodule oder PVDM2s auf dem Motherboard für die DSP-Freigabe konfiguriert sind, muss die Codec-Komplexität übereinstimmen. Ein lokales Ressourcenfreigabe oder Import von einem Remote-Netzwerkmodul muss seinen Eigenschaften entsprechen, d. h. ein Netzwerkmodul mit hoher Komplexität kann nur von einem anderen Netzwerkmodul mit hoher Komplexität gemeinsam genutzt werden, während ein Netzwerkmodul mit flexibler Komplexität DSPs von Netzwerkmodulen mit hoher Komplexität und Flex-Komplexität gemeinsam nutzen kann. In der folgenden Tabelle sind die Codec-Kombinationen für die DSP-Freigabe zusammengefasst.

#### Tabelle 2 Codec-Komplexitätseinstellungen für die gemeinsame Nutzung von DSP-Ressourcen zwischen lokalen und Remote-Quellen

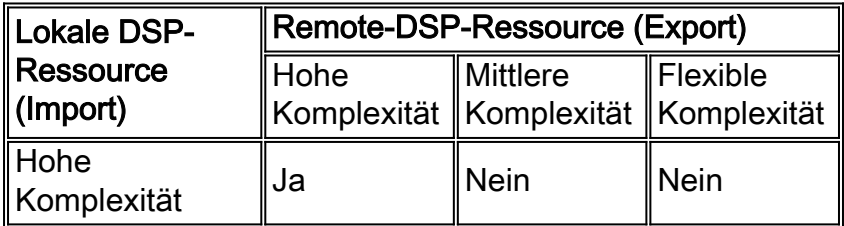

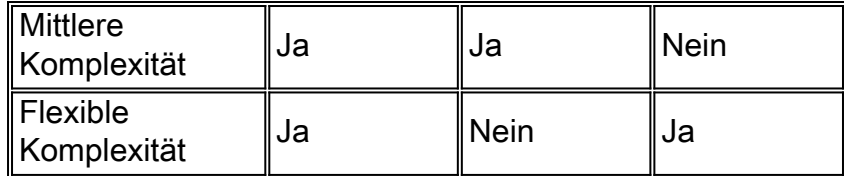

## <span id="page-5-0"></span>Single-Point-Konfiguration von MGCP-Sprach-Gateways in AVVID-Netzwerken

Wenn Sie ein Cisco IOS-Voice-Gateway zusammen mit MGCP und Cisco CallManager verwenden, können Sie die erforderliche Konfiguration für ein bestimmtes Gateway auf dem Cisco CallManager-Server abschließen und die Konfiguration über einen TFTP-Server auf dieses Gateway herunterladen. Um diese Konfiguration auf den NM-HDV2-Modulen zu aktivieren, muss der Befehl card type zuerst verwendet werden:

**card type {t1 | e1}** *slot subslot*

### <span id="page-5-1"></span>Netzwerkuhr-Zeit

Sprachsysteme, die eine digitalisierte (Pulscode Modulation oder PCM) Sprache durchlaufen, haben sich immer darauf verlassen, dass das Taktsignal in den empfangenen Bitstrom eingebettet wird. Diese Abhängigkeit ermöglicht es angeschlossenen Geräten, das Taktsignal vom Bit-Stream wiederherzustellen und anschließend dieses wiedergewonnene Taktsignal zu verwenden, um sicherzustellen, dass Daten auf verschiedenen Kanälen dieselbe Zeitbeziehung mit anderen Kanälen aufrechterhalten.

Wenn zwischen Geräten keine gemeinsame Uhrenquelle verwendet wird, können die binären Werte in den Bit-Streams falsch interpretiert werden, da das Gerät das Signal im falschen Moment erfasst. Wenn beispielsweise die lokale Zeitmessung eines empfangenden Geräts einen etwas kürzeren Zeitraum als die Zeitmessung des sendenden Geräts verwendet, kann eine Zeichenfolge von 8 kontinuierlichen Binärdateien 1 als 9 kontinuierliche 1 interpretiert werden. Wenn diese Daten dann an weitere Downstream-Geräte gesendet werden, die unterschiedliche Zeitangaben verwendet haben, kann der Fehler noch verschlimmert werden. Wenn Sie sicherstellen, dass jedes Gerät im Netzwerk dasselbe Taktsignal verwendet, können Sie die Integrität des Datenverkehrs sicherstellen.

Wenn die Zeitmessung zwischen den Geräten nicht beibehalten wird, kann es zu einem Ausfall der Uhr kommen. Der Uhrzettel ist die Wiederholung oder Löschung eines Bitblocks in einem synchronen Bit-Stream aufgrund einer Diskrepanz bei der Lese- und Schreibrate in einem Puffer.

Lauftrutschen werden dadurch verursacht, dass ein Gerätepufferspeicher (oder andere Mechanismen) nicht in der Lage ist, Unterschiede zwischen den Phasen oder Frequenzen der einund ausgehenden Signale aufzunehmen, wenn das Timing des ausgehenden Signals nicht von dem des eingehenden Signals abgeleitet wird.

Eine T1- oder E1-Schnittstelle sendet Datenverkehr in wiederholten Bitmustern, die als Frames bezeichnet werden. Jeder Frame ist eine feste Anzahl von Bits, sodass das Gerät den Start und das Ende eines Frames sehen kann. Das Empfangsgerät weiß auch genau, wann man das Ende eines Frames erwartet, indem man einfach die entsprechende Anzahl von Bits zählt, die eingehen. Wenn das Timing zwischen dem sendenden und dem empfangenden Gerät nicht identisch ist, kann das empfangende Gerät den Bitstream im falschen Moment abtasten, was zu einem falschen Wert führt.

Obwohl die Cisco IOS-Software zur Steuerung der Taktgebung auf diesen Plattformen verwendet werden kann, ist der Standard-Uhrenmodus praktisch betriebsbereit, d. h. das empfangene Taktsignal einer Schnittstelle ist nicht mit der Backplane des Routers verbunden und wird für die interne Synchronisierung zwischen dem Rest des Routers und seinen Schnittstellen verwendet. Der Router verwendet seine interne Taktquelle, um Datenverkehr über die Backplane und andere Schnittstellen zu leiten.

Bei Datenanwendungen stellt diese Taktung im Allgemeinen kein Problem dar, da ein Paket im internen Speicher gepuffert und anschließend in den Übertragungspuffer der Zielschnittstelle kopiert wird. Durch das Lesen und Schreiben von Paketen in den Speicher entfällt die Notwendigkeit einer Synchronisierung der Uhrzeit zwischen den Ports.

Digitale Sprach-Ports haben ein anderes Problem. Sofern nichts anderes konfiguriert ist, verwendet die Cisco IOS-Software die Backplane (oder interne) Taktgebung, um das Lesen und Schreiben von Daten an die DSPs zu steuern. Wenn ein PCM-Stream auf einem digitalen Sprach-Port eingeht, wird offensichtlich die externe Taktgebung für den empfangenen Bit-Stream verwendet. Dieser Bitstream verwendet jedoch nicht unbedingt denselben Verweis wie die Router-Backplane, d. h. die DSPs interpretieren möglicherweise die vom Controller eingehenden Daten falsch.

Diese Uhren-Diskrepanz wird auf dem E1- oder T1-Controller des Routers als Uhrenausweis angesehen. Der Router verwendet seine interne Uhrenquelle, um den Datenverkehr aus der Schnittstelle zu senden, aber der Datenverkehr, der in die Schnittstelle eingeht, verwendet eine völlig andere Zeitreferenz. Schließlich wird der Unterschied in der Timing-Beziehung zwischen dem Übertragungs- und Empfangssignal so groß, dass der Controller eine Abmeldung im empfangenen Frame registriert.

Um das Problem zu beheben, ändern Sie das standardmäßige Taktierungsverhalten mithilfe der Cisco IOS-Konfigurationsbefehle. Es ist absolut wichtig, die Uhrenbefehle korrekt einzurichten.

Obwohl diese Befehle optional sind, empfehlen wir Ihnen, sie als Teil Ihrer Konfiguration einzugeben, um eine ordnungsgemäße Synchronisierung der Netzwerkuhr sicherzustellen:

• network-clock-share [Steckplatznummer *des Steckplatzes]* | *WIC-Steckplatz* | aim *slot*number] network-clock-select priority {bri | t1 | e1} Steckplatz/Port

Der Befehl network-clock-share ermöglicht dem Router die Verwendung der Uhr von der Leitung über den angegebenen Steckplatz/wic/aim und die Synchronisierung der integrierten Uhr mit derselben Referenz.

Wenn mehrere VWICS installiert sind, müssen die Befehle für jede installierte Karte wiederholt werden. Die Systemuhr kann mit dem Befehl show network clocks (Netzwerkuhren anzeigen) bestätigt werden.

Vorsicht: Wenn Sie ein Cisco 2600 XM-Sprach-Gateway mit einer in Steckplatz 1 installierten NM-HDV2- oder NM-HD-2VE-Karte konfigurieren, verwenden Sie nicht den Befehl network-clockshare slot 1 in der Konfiguration. In diesem speziellen Hardwareszenario ist der Befehl networkclock-share slot 1 nicht erforderlich. Wenn der Befehl für den Steckplatz 1 der Netzwerkuhr konfiguriert ist, funktionieren Sprach- und Datenverbindungen an Schnittstellen, die auf dem Netzwerkmodul NM-HDV2 oder NM-HD-2VE terminieren, möglicherweise nicht ordnungsgemäß. Datenverbindungen zu Peer-Geräten sind unter Umständen überhaupt nicht möglich, und selbst Loopback-Plug-Tests an die serielle Schnittstelle, die über eine auf dem lokalen T1/E1-Controller konfigurierte Kanalgruppe ausgelöst werden, schlagen fehl. Sprachgruppen wie CAS ds0- Gruppen und ISDN-PRI-Gruppen können möglicherweise nicht ordnungsgemäß signalisieren. Der T1/E1-Controller kann große Mengen von Zeitschlitzen sowie PCVs (Path Code Violations) und LCVs (Line Code Violations) akkumulieren.

## <span id="page-7-0"></span>Konfiguration von Drop and Insert

T1/E1 VWICs mit Drop-and-Insert-Funktionalität verbinden andere Geräte mit einem T1- oder E1- Datenstrom. Drop-and-Insert-Technologie wird manchmal auch als TDM-Cross-Connect bezeichnet.

Diese Funktion unterstützt sowohl das Drop- und Insert-Verfahren zwischen Netzwerkmodulen als auch zwischen Netzwerkmodulen. Wenn Sie das Drop-and-Insert zwischen Netzwerkmodulen konfigurieren, müssen Sie auch die Netzwerküberwachung konfigurieren.

Hinweis: Wenn Sie das Drop-and-Insert konfigurieren, muss das T1- oder E1-Framing unter den beteiligten Controllern (in denen die tdm-Gruppen konfiguriert sind) identisch sein. Wenn verschiedene Framing-Typen verwendet werden, können die Signalisierungsbits nicht richtig verstanden werden, wenn ein Kanal von einem Controller verworfen und von einem anderen Controller in einen Kanal eingefügt wird.

## <span id="page-7-1"></span>**Konfigurieren**

In diesem Abschnitt erhalten Sie Informationen zum Konfigurieren der in diesem Dokument beschriebenen Funktionen.

Hinweis: Verwenden Sie das [Command Lookup Tool](//tools.cisco.com/Support/CLILookup/cltSearchAction.do) (nur [registrierte](//tools.cisco.com/RPF/register/register.do) Kunden), um weitere Informationen zu den in diesem Abschnitt verwendeten Befehlen zu erhalten.

### <span id="page-7-2"></span>Netzwerkdiagramm

In diesem Dokument wird die folgende Netzwerkeinrichtung verwendet:

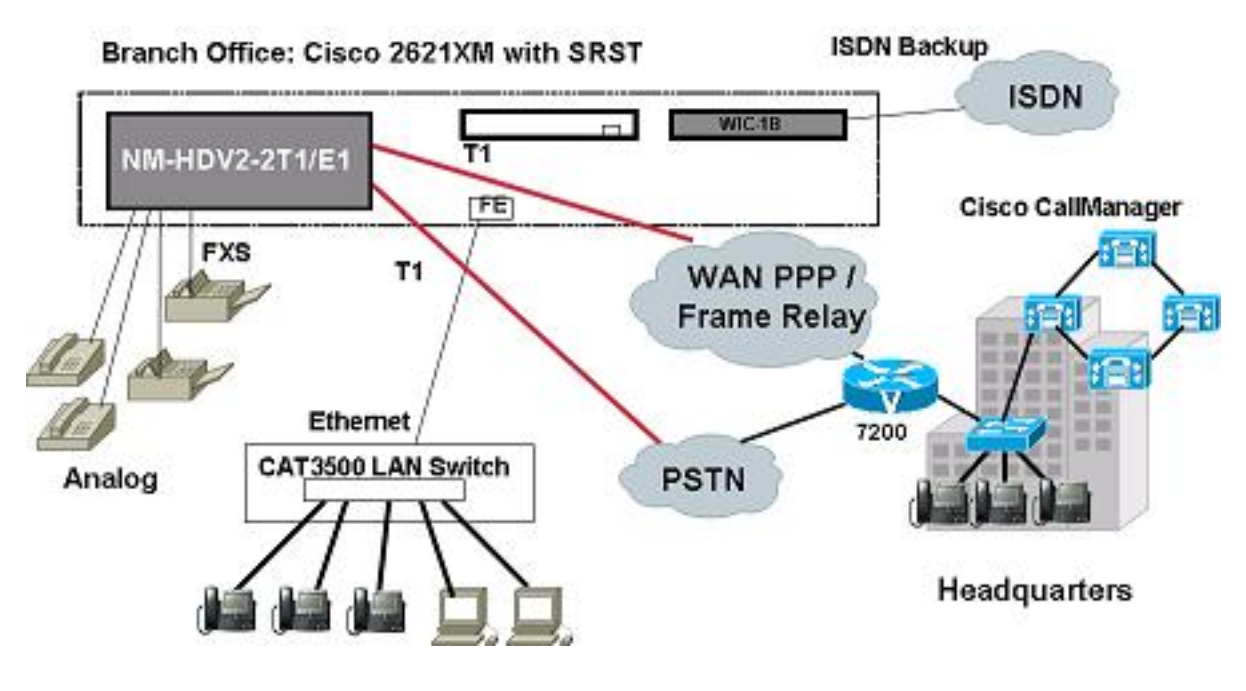

## <span id="page-7-3"></span>Konfigurationen

In diesem Dokument werden folgende Konfigurationen verwendet:

- Channel Bank Support
- Normale VoIP-Anzeige einiger Anrufe
- MGCP-Konfiguration
- **Fax-Relay-Konfiguration**

Channel Bank Support ! card type t1 3 1 ! ! controller T1 3/0 framing esf linecode b8zs ds0-group 0 timeslots 1 type fxo-loop-start ds0-group 1 timeslots 2 type fxo-loop-start ! ! connect test\_1 voice-port 3/0/0 T1 3/0 0 ! ! connect test\_2 voice-port 3/0/1 T1 3/0 1 ! ! ! voice-port 3/0/0 signal loopstart description FXS LoopStart Port ! voice-port 3/0/1 signal loopstart description FXS LoopStart Port ! Normale VoIP-Anzeige einiger Anrufe **Originating Side** ! card type t1 2 1 ! controller T1 2/0 framing esf linecode b8zs ds0-group 0 timeslots 1-24 type e&m-immediate-start ! dial-peer voice 4100 pots destination-pattern 4100 port 2/0:0 ! dial-peer voice 999 voip destination-pattern 99.. session target ipv4:11.3.14.25 codec gsmfr ! **Terminating Side**

```
!
card type t1 1 1
!
controller T1 1/0
framing esf
clock source internal
linecode b8zs
ds0-group 0 timeslots 1-24 type e&m-immediate-start
!
dial-peer voice 999 pots
destination-pattern 99..
port 1/0:0
!
dial-peer voice 1111 voip
incoming called-number 99..
codec gsmfr
!
```
#### MGCP-Konfiguration

```
!
card type t1 4 1
!
controller T1 4/0
framing esf
linecode b8zs
ds0-group 0 timeslots 1-24 type e&m-immediate-start
!
mgcp
mgcp call-agent 10.1.0.60 service-type mgcp version 0.1
mgcp package-capability rtp-package
no mgcp package-capability atm-package
no mgcp package-capability res-package
mgcp fax t38 inhibit
!
ccm-manager mgcp
!
```

```
!--- Required for fall back call app alternate default
! dial-peer voice 4000 pots application mgcpapp port
4/0:0!
```
Fax-Relay-Konfiguration

**Global Configuration for Fax Pass-Through**

```
voice service voip
fax protocol passthrough g711ulaw
```
**Dial-Peer Level Configuration for Fax Pass-Through**

dial-peer voice 300 voip destination-pattern 93... session target ipv4:1.3.28.103 fax rate disable fax protocol passthrough g711ulaw

```
Global Configuration for Fax Relay
voice service voip
!--- this line will not show as it is default setting
fax protocol cisco Dial-Peer Level Configuration for Fax
Relay
dial-peer voice 300 voip
destination-pattern 93...
session target ipv4:1.3.28.103
!--- this line will not show as it is default setting
fax protocol cisco Global Configuration for T.38
voice service voip
fax protocol t.38
Dial-Peer Level Configuration for T.38
dial-peer voice 300 voip
destination-pattern 93...
session target ipv4:1.3.28.103
fax protocol t38
```
# <span id="page-10-0"></span>Überprüfen

In diesem Abschnitt überprüfen Sie, ob Ihre Konfiguration ordnungsgemäß funktioniert.

Das [Output Interpreter Tool](https://www.cisco.com/cgi-bin/Support/OutputInterpreter/home.pl) (nur [registrierte](//tools.cisco.com/RPF/register/register.do) Kunden) (OIT) unterstützt bestimmte show-Befehle. Verwenden Sie das OIT, um eine Analyse der Ausgabe des Befehls show anzuzeigen.

Führen Sie den folgenden Befehl show connection aus, um zu überprüfen, ob der E&M-Port 2/0 für eine Kanalbank-Verbindung mit Zeitschlitz 1 auf T1 1/0 konfiguriert ist.

```
Router#show connection ?
all All Connections
elementsShow Connection Elements
id ID Number
name Connection Name
port Port Number
Router#show connection all
ID Name Segment 1 Segment 2 State
===============================================================================
   connect1voice-port 2/0 T1 1/0 01 UP
Fehlerbehebung
```
<span id="page-10-1"></span>Dieser Abschnitt enthält Informationen zur Fehlerbehebung in Ihrer Konfiguration.

### <span id="page-10-2"></span>Fehlerbehebungsverfahren

Dies sind Informationen zur Fehlerbehebung, die für den E1-Kartentyp relevant sind.

Wenn die integrierten Controller für den E1-Modus konfiguriert sind, ist es möglich, dass die E1- Controller auch bei Anschluss an zweifelsfrei funktionierende E1-Telco-Leitungen nicht einwandfrei funktionieren. Die Ausgabe des Befehls show controller E1 kann auf eine große Anhäufung von LCVs (Line Code Violations) und PCVs (Path Code Violations) hinweisen. Das Problem kann darauf zurückzuführen sein, dass die E1-Leitung vom Telco bereitgestellt wurde. insbesondere, ob Wasserstrom bereitgestellt wird oder nicht.

1. Beim NM-HDV2-Produkt gibt es zwei Jumper-Blöcke, die steuern, ob die integrierten T1/E1-Controller "Wasserstrom" unterstützen oder nicht. Diese Jumper sind auf der Leiterplatte des Netzwerkmoduls als J6 und J7 gekennzeichnet (siehe Foto). J6 ist der Jumper-Block für den integrierten Controller 1, J7 der Jumper-Block für den integrierten Controller 0. Die Pin-Anzahl für jeden Jumper-Block liegt zwischen 1 und 3. Pin 1 ist der rechte Pin und Pin 3 der linke Pin. Die aktuellen NM-HDV2s in der Produktion werden nun mit den Jumperblöcken im normalen Modus

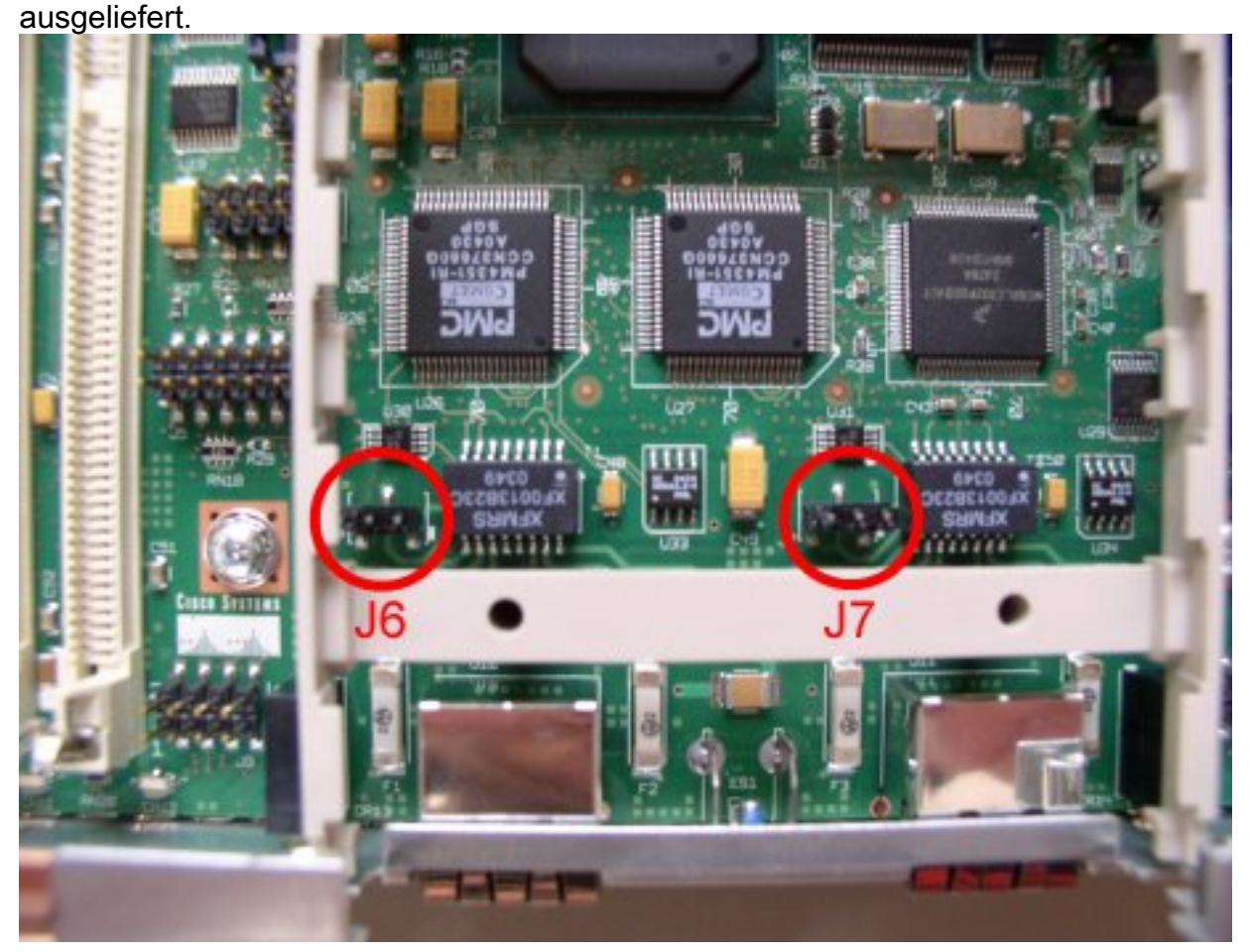

- Wenn die Pins 1 und 2 kurzgeschlossen sind (Einstellung für rechten Jumper), ist der 2. integrierte Controller für "Nassstrommodus" eingestellt, und wenn die Pins 2 und 3 kurzgeschlossen sind (Einstellung für linken Jumper), ist der integrierte Controller auf "Normal Mode" (Normalmodus) eingestellt. Frühe Produktion NM-HDV2s mit den Jumper-Blöcken, die mit der erwarteten Wasserstrom von der Telco geliefert werden, und dies verursacht Probleme bei einigen E1-Leitungen.
- Wenn Sie die Einstellung in den normalen Modus verschieben, löscht dies normalerweise 3.das Problem.

# <span id="page-12-0"></span>Zugehörige Informationen

- [Installation des Netzwerkmoduls](//www.cisco.com/en/US/docs/routers/access/interfaces/nm/hardware/installation/guide/Conntvoi.html?referring_site=bodynav)
- [Technischer Support und Dokumentation Cisco Systems](//www.cisco.com/cisco/web/support/index.html?referring_site=bodynav)